Universal Electronics BV – Europe & International P.O. Box 3332, 7500 DH Enschede The Netherlands URC-8800 x RDN-1280514

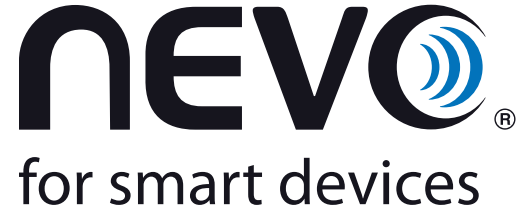

**pika-asennusopas**

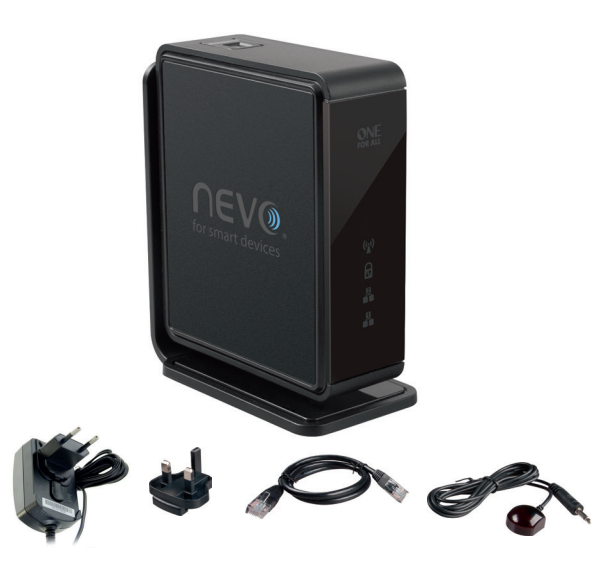

### **Suomi TAKUUEHDOT**

 $\bigoplus$ 

**ONE**<br>FOR ALL

UNIVERSAL ELECTRONICS / ONE FOR ALL myöntää alkuperäiselle ostajalle takuun materiaali- ja valmistusvirheiden varalta<br>koskien tuotteen normaalia ja oikeaa käyttöä yhden (1) vuoden ajan alkuperäisestä ostopäivämäärästä luki

Tämä takuu ei kata vaurioita tai virheitä, jotka aiheutuvat tuotteista tai palveluista, joiden tarjoaja ei ole UNIVERSAL<br>ELECTRONICS / ONE FOR ALL, tai jotka aiheutuvat siitä, että tuotetta ei ole kiinnitetty käyttöoppaan

Takuuaikana suoritettavaa takuuhuoltoa varten tarvitsemme alkuperäisen ostoskuitin, jotta voimme varmistaa oikeuden<br>takuupalveluun. Jos olet ostanut tämän tuotteen muuhun kuin ammattikäyttöön, sinulla voi olla kansalliseen

- Virallinen HUOMAUTUS: Jos SÄHKÖPISTOKETTA käytetään laitteen virrankatkaisuun, sen tulee olla helposti<br>saavutettavissa. Turvallisuussyistä johtuen varmista, että sähköpistoke on helposti saavutettavissa (ei muiden<br>• Varm
- 
- tai vermoilla.<br>Alä aseta avotulen lähelle, kuten esimerkiksi palavien kynttilöiden viereen.<br>Tulipalon ja sähköiskujen välttämiseksi älä altista tätä laitetta sateelle tai kosteudelle äläkä tippuvalle tai
- roiskuvalle nesteelle.<br>Käytä laitetta vain soveltuvassa ilmastossa (ei trooppisessa ilmastossa).

#### **Suomi/Finland** 0800-9-0323 Info@avkomponentti.fi www.avkomponentti.fi www.oneforall.com

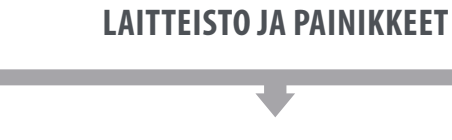

## **Tehdasasetusten palautus**

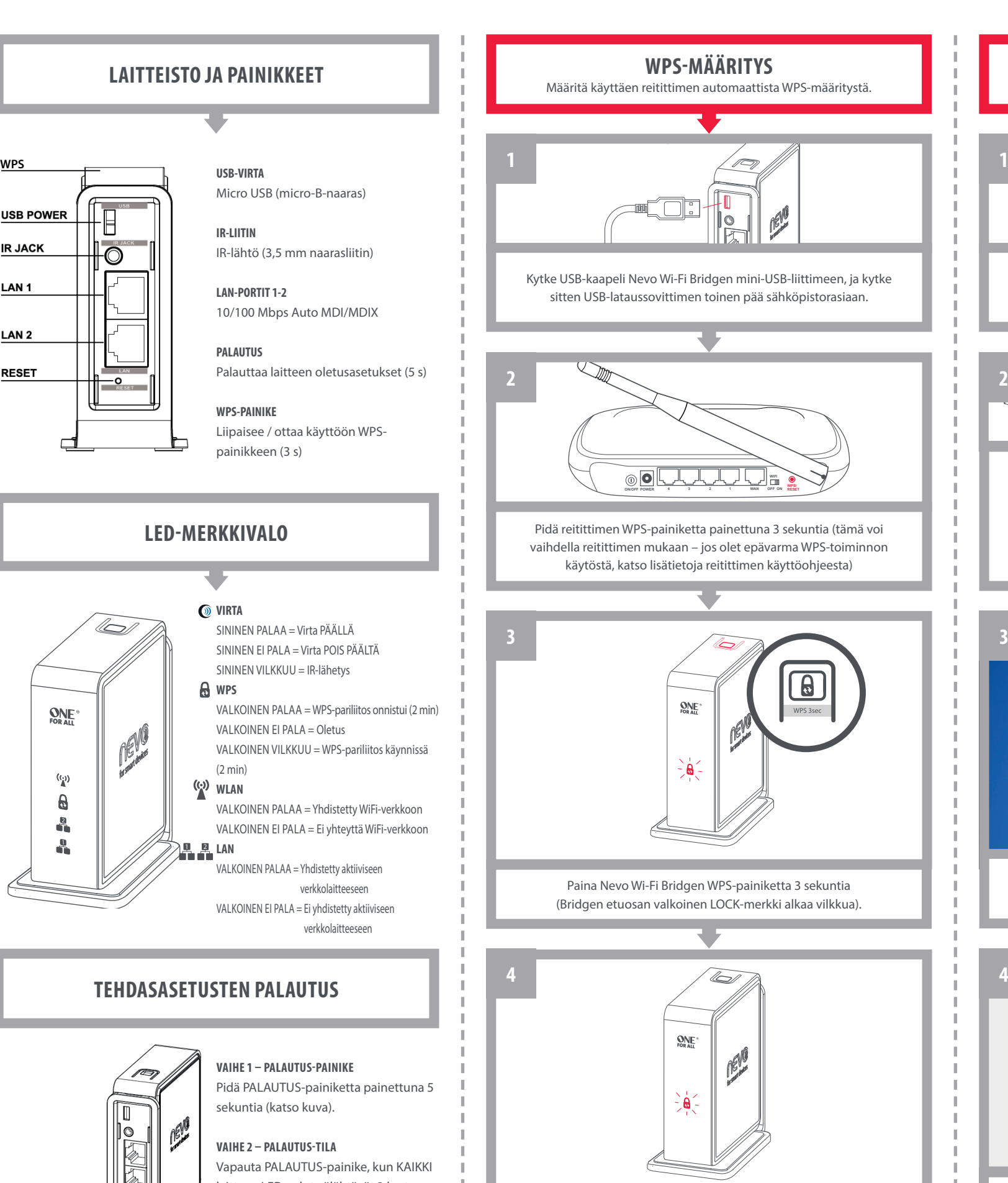

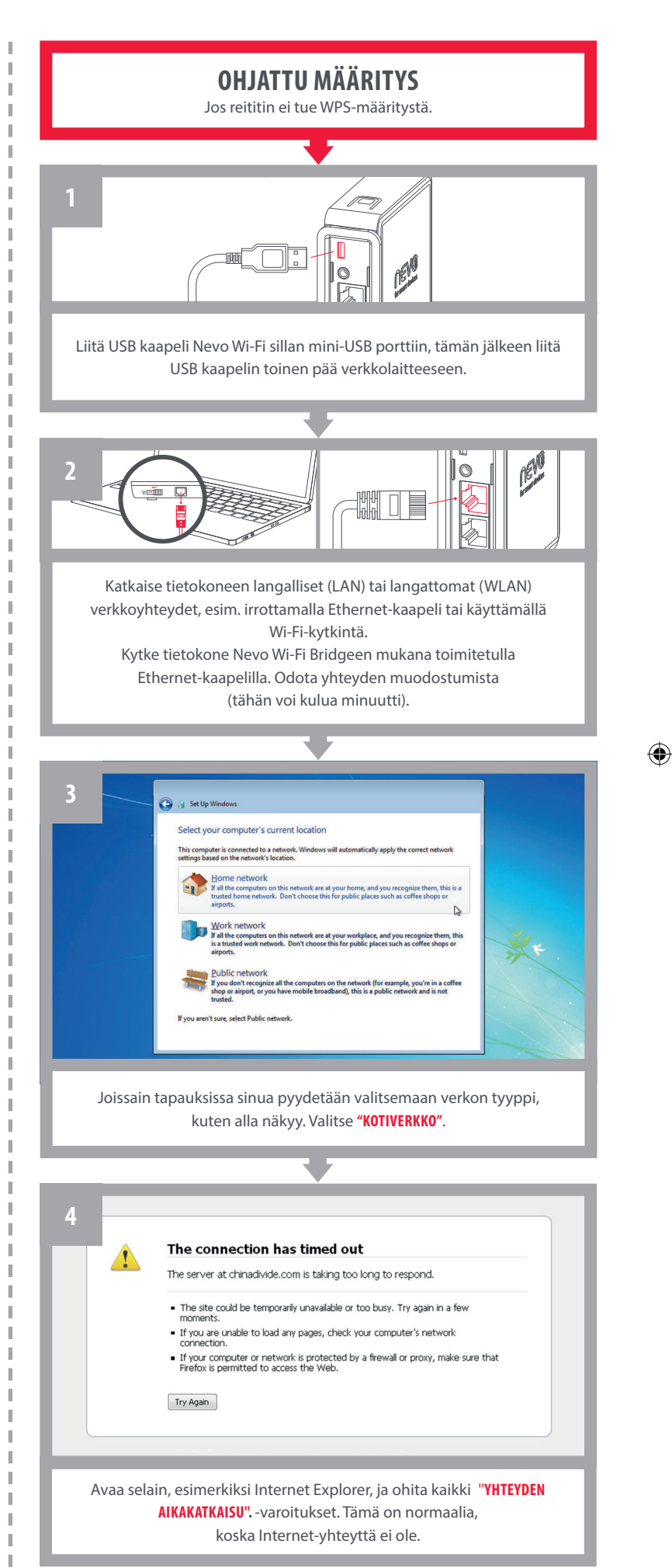

Kun Bridgen etuosan valkoisen LOCK-merkin vilkkuminen loppuu ja se jää palamaan, yhteys langattomaan kotiverkkoon on muodostunut.

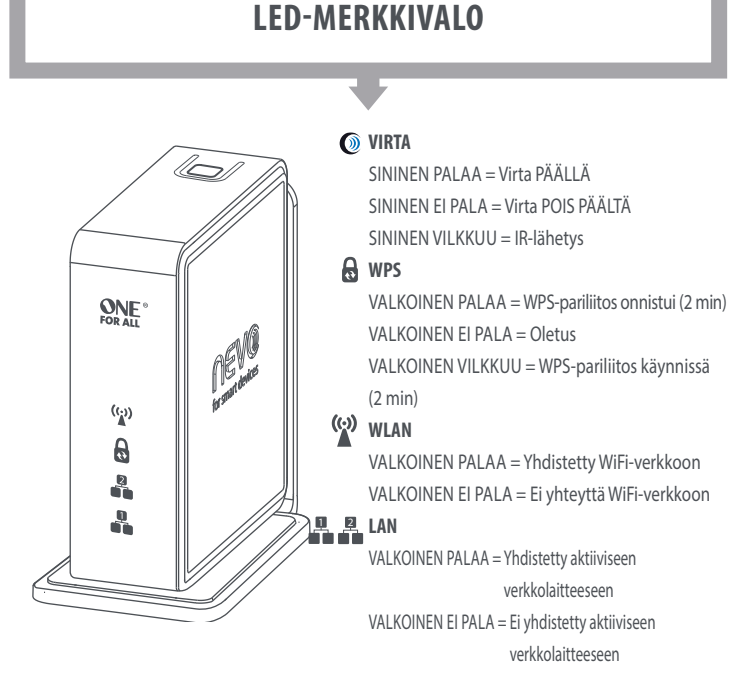

**USB-VIRTA**

Micro USB (micro-B-naaras)

 $\bigoplus$ 

**IR-LIITIN**

IR-lähtö (3,5 mm naarasliitin)

**LAN-PORTIT 1-2** 

10/100 Mbps Auto MDI/MDIX

**PALAUTUS**

Palauttaa laitteen oletusasetukset (5 s)

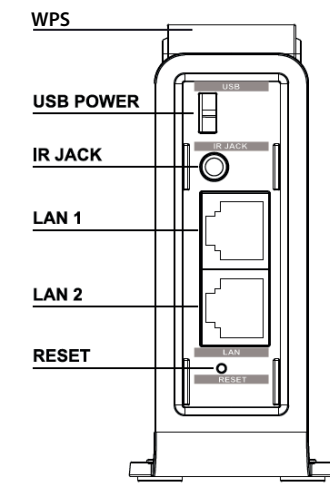

**WPS-PAINIKE**

Liipaisee / ottaa käyttöön WPS-

painikkeen (3 s)

### **VAIHE 1 – PALAUTUS-painike** Pidä PALAUTUS-painiketta painettuna 5 sekuntia (katso kuva).

**VAIHE 2 – PALAUTUS-tila** Vapauta PALAUTUS-painike, kun KAIKKI laitteen LED-valot välähtävät 3 kertaa kerran. NevoSmart WiFi Connector siirtyy tehdasasetusten palautustilaan.

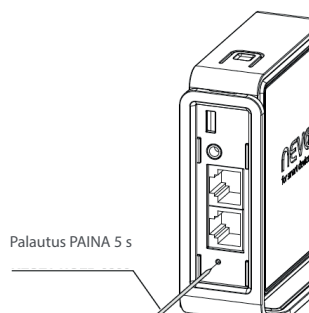

**B**

Jos olet asentanut useamman kuin yhden siltalaitteen, varmista, että valitset oikean sillan. Jokaisella sillalla on yksilöllinen MAC-osoite (tässä tapauksessa **001CFDC7aaa3**), Osoite löytyy sillan pohjasta. Heti kun yhteys siltaan muodostuu, voit määrittää eri huoneita (enintään viisi) ja linkittää jokaisen niistä yksilölliseen siltaan.

## **nevo-soveLLus on nyT käyTTÖvaLmis**

**Huomaa:** Nyt kun Wi-Fi Bridge on osa verkkoa, voit käyttää toista tai molempia LAN-portteja kytkeäksesi Internetiin laitteita, jotka tarvitsevat langallisen verkkoyhteyden (esimerkiksi älytelevisio, jossa ei ole Wi-Fi-yhteyttä). Käytä UTP-kaapelia.

# **LisäTieToja**

Ohjevideoita, hyödyllisiä FAQ-kysymyksiä, eri kielisiä käyttöohjeita ja paljon muuta: **www.ofa.com/urc8800**

 $\bigoplus$ 

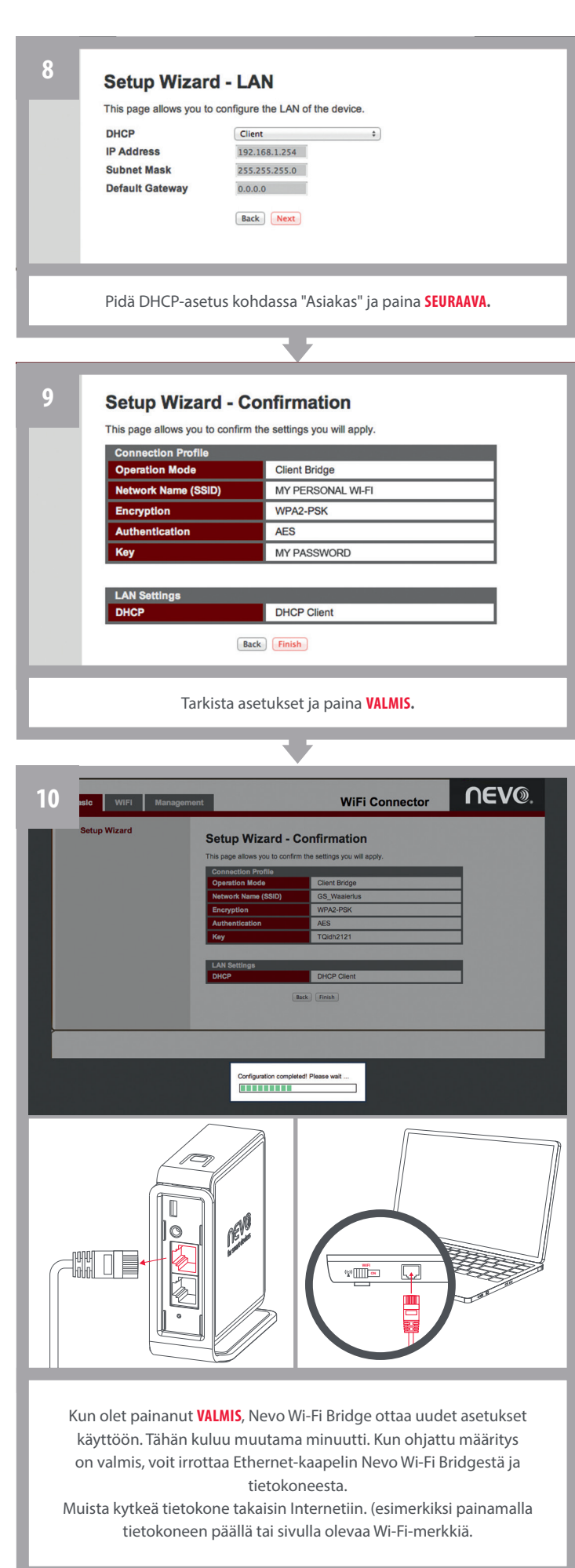

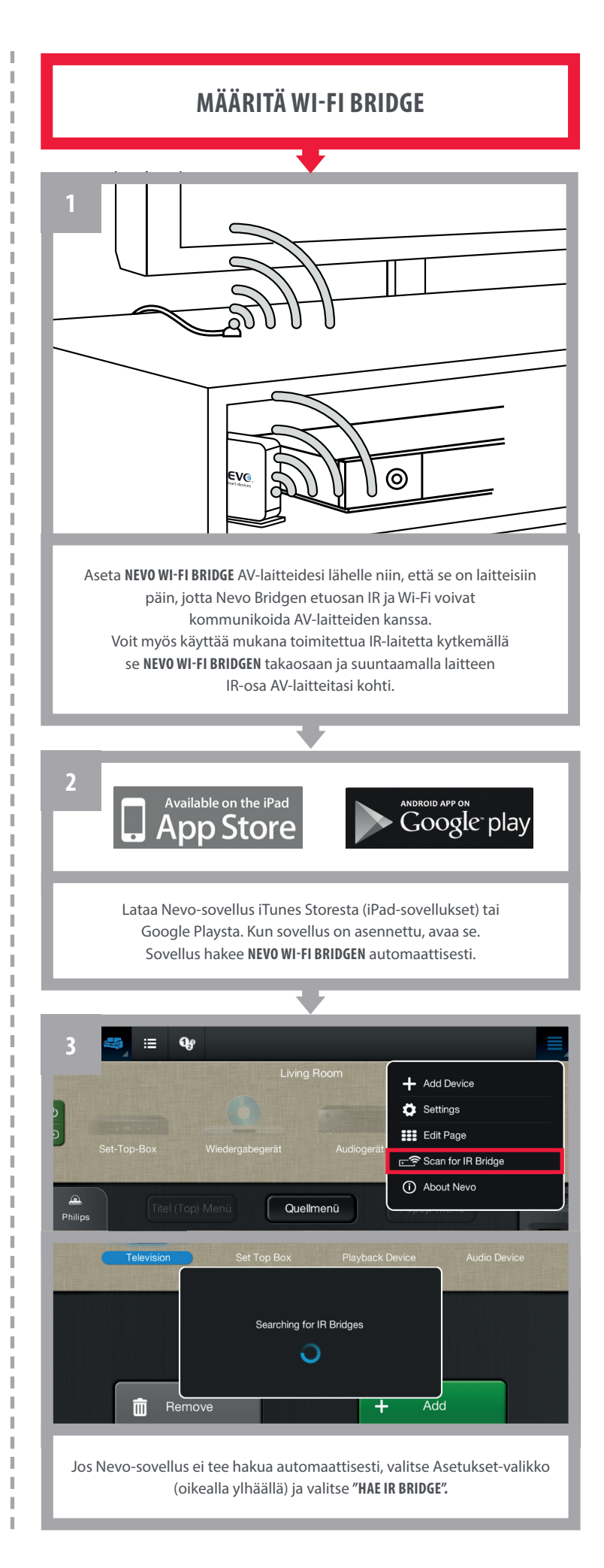

Tunnista laitteesi (katso lisätietoja kuvasta) ja valitse se. Ota huomioon, että jos määrität Nevo Bridgen väärin esim.: et ole samassa Wi-Fi-verkossa kuin Tablet-tietokone, korjaa asetukset suorittamalla ohjattu määritys uudelleen ja valitse uudelleen: **"Hae ir BriDGe".**

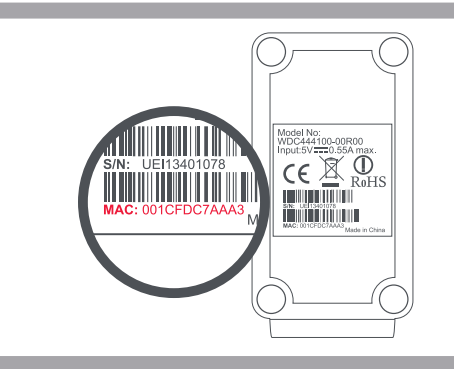

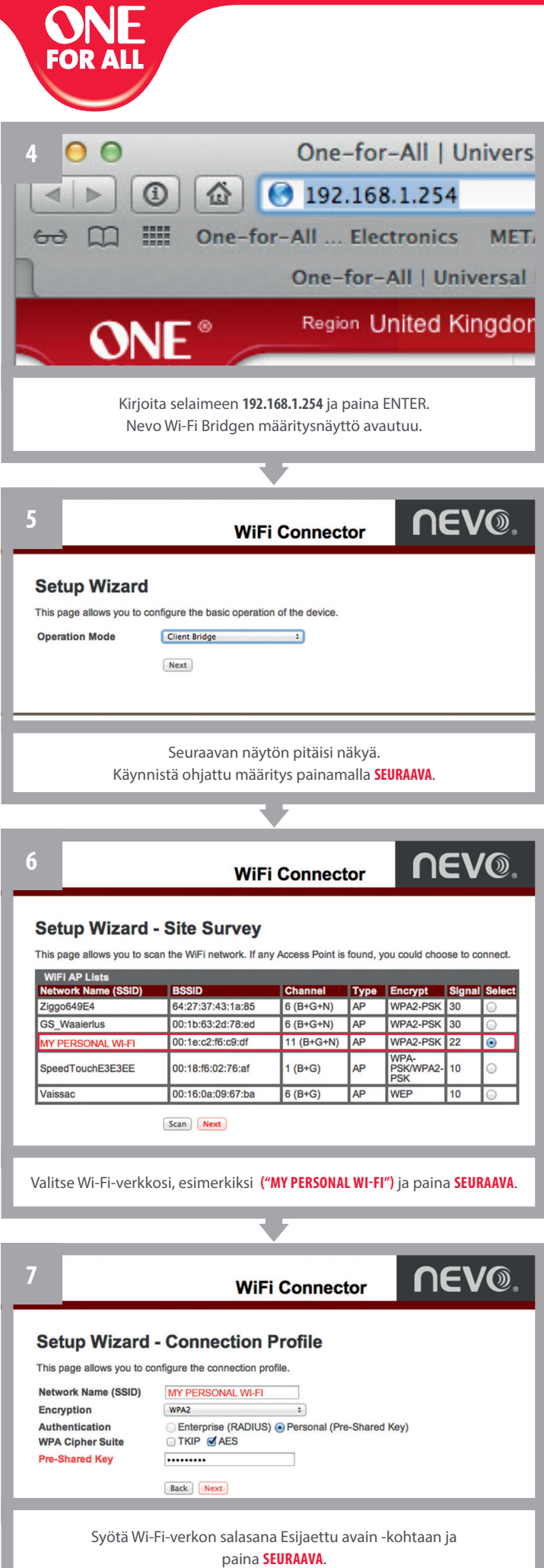

(TKIP- ja AES-asetukset määritetään automaattisesti).

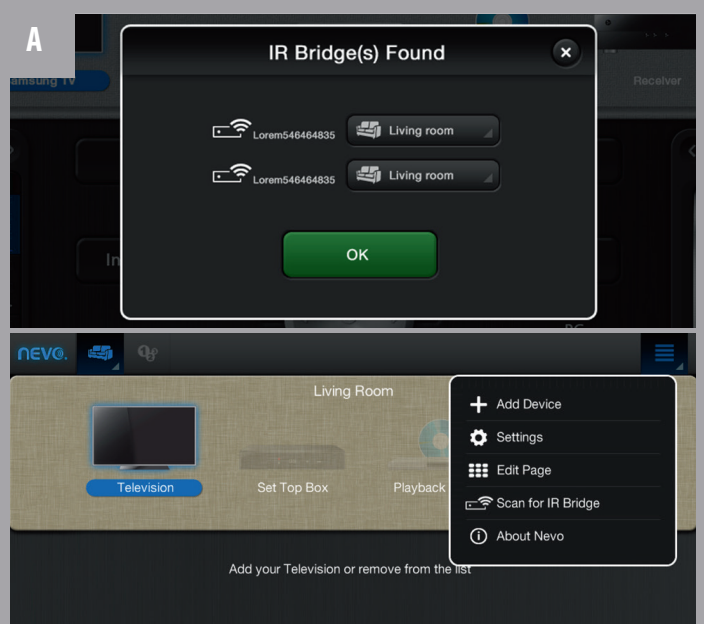

 $\bigoplus$ 

 $\bigoplus$